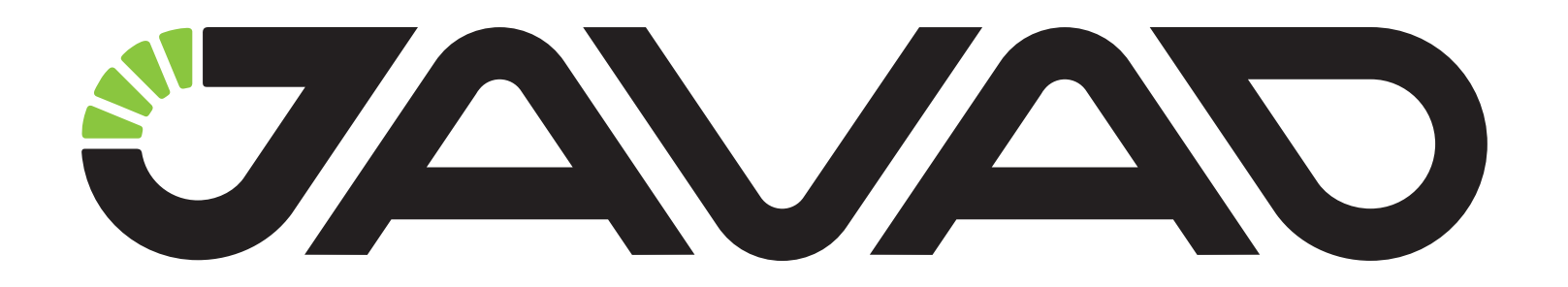

## **Real-time Logging**

## **with NetView**

**Version 1.0 Last Revised March 28, 2013**

**All contents in this manual are copyrighted by JAVAD GNSS. All rights reserved.The information contained herein may not be used, accessed, copied, stored, displayed, sold, modified, published, or distributed, or otherwise reproduced without express written consent from JAVAD GNSS**

© JAVAD GNSS Inc., 2013

**www.javad.com** 

## **REAL-TIME LOGGING**

The JPS and RTCM3 files can be logged in real time with NetView software (real-time logging).

- 1. On the right panel select *Real-time logging* tab.
- 2. Specify the connection type. Real-time logging can be performed using serial and USB ports or TCP. NetView disconnects from the serial port or USB and they are using for Real-time logging only. When Real-time logging is finished, NetView restores the connection to the ports. If TCP connection is selected, Realtime logging is used free port. The connection with NetView is not released.
- 3. Specify the folder the logged files will be saved to.
- 4. In the Real-time logging settings the following parameters can be set:
- File type Jps or Rtcm3;
- Interval of messages generation;
- Prefix which will be added to the file name before the date.
- File recording period. Use the drop-down list box to select it (15 min, 30 min, 1 hour, 3 hours, 24 hours) or specify it manually in seconds.
- File number. If there is 0, the files will be logged till Real-time logging will be stopped by operator. If the number is  $> 0$ , the specified file number will be recorded.
- 5. Click *Start*.

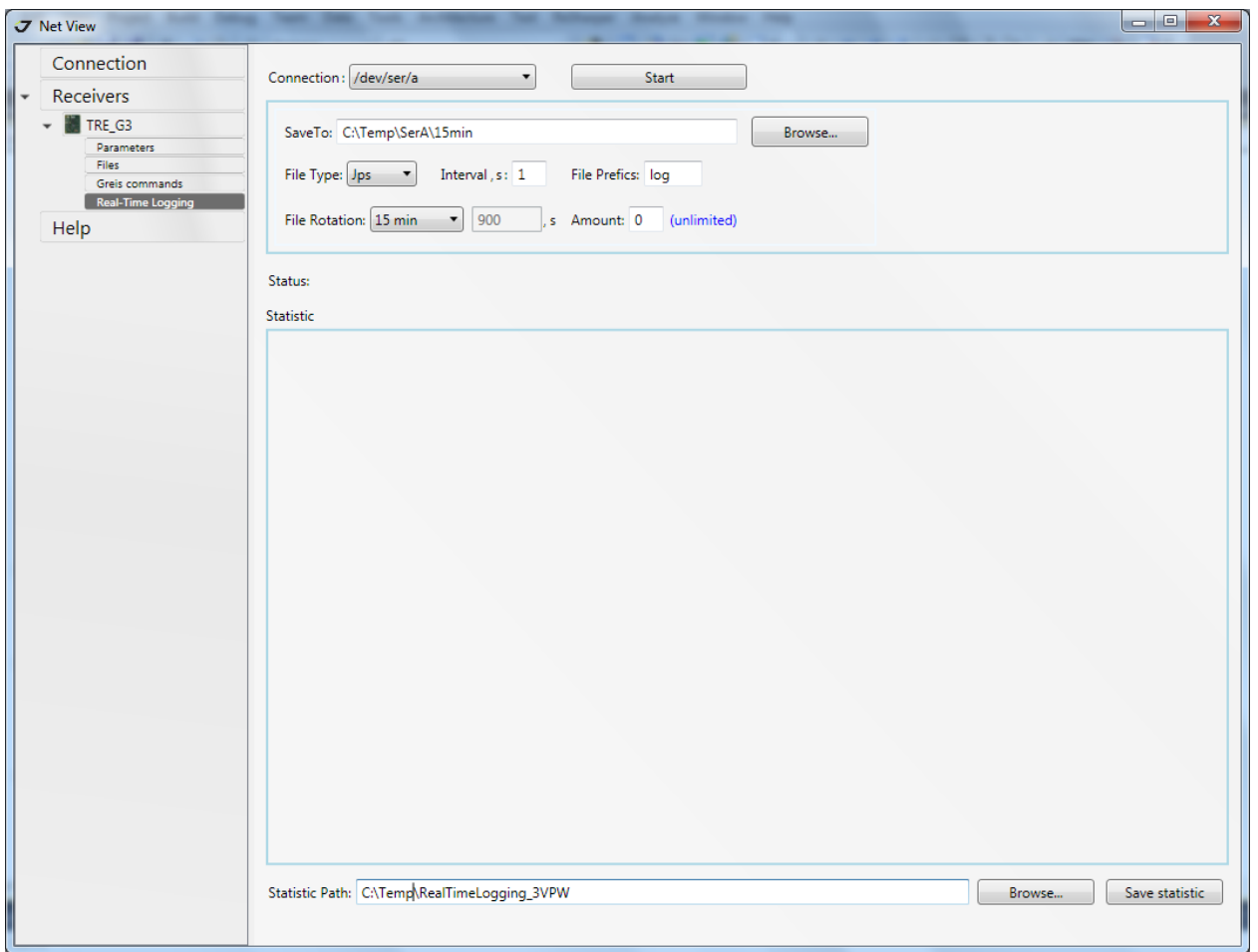

## **Figure 1. Real-time Logging**

In the status bar the process status and the number of logged files will be displayed.

In the *Statistic* panel the information about files logging will be displayed. This statistic can be saved to the file.

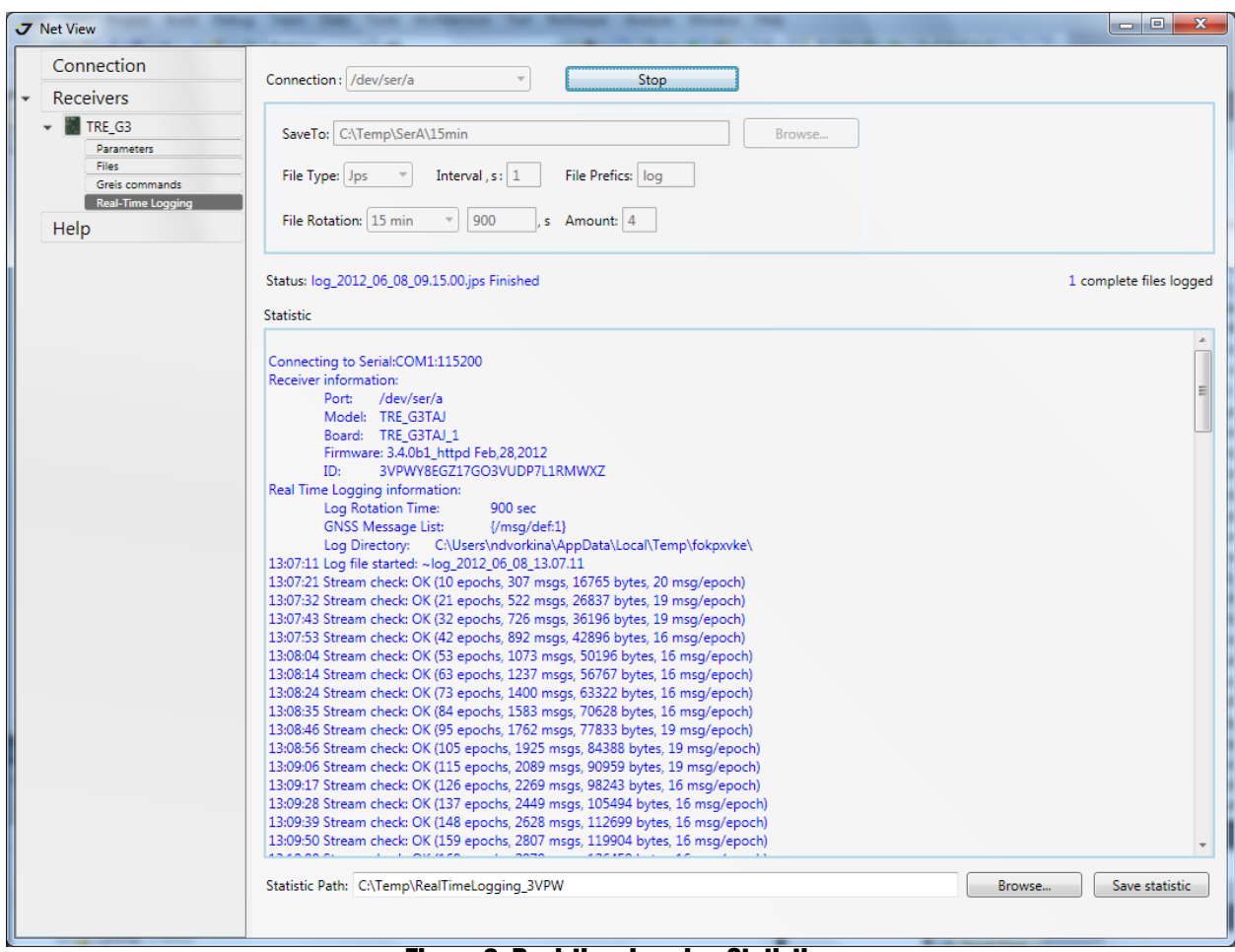

**Figure 2. Real-time Logging Statistic**

To stop Real-time logging, click *Stop*.

After the specified number of files is logged or Real-time logging is stopped, serial or USB connection will be restored, and the *Start* button will be available again.

Real-time logging can be performed simultaneously to several receivers.

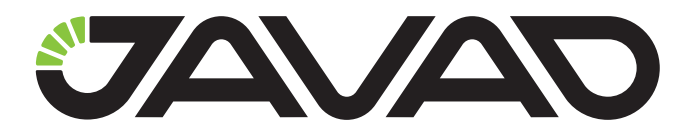

900 Rock Avenue, San Jose, CA 95131 USA Phone: +1(408)770-1770 Fax: +1(408)770-1799 www.javad.com

Copyright © JAVAD GNSS, Inc., 2013 All rights reserved. No unauthorized duplication.